Original Instructions

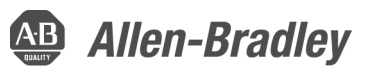

# **MobileView Tethered Operator Terminal Bridge Connector**

Catalog Number 2711T-JUMP

#### **Overview**

The MobileView™ bridge connector serves to bypass emergency stop (E-stop) contactors so a machine or automation system can operate without a MobileView tethered operator terminal. The MobileView bridge connector is for applications where the customer plans to move one MobileView terminal between many MobileView junction boxes.

**IMPORTANT** The MobileView bridge connector is not an E-stop device. Therefore, verify that another E-stop is present on the machine or automation system before you use a bridge connector.

### **General Safety**

It is important to follow the instructions in this document in all circumstances. Failure to do so can result in potential sources of danger or the possible override of safety features that are integrated in the MobileView terminal, machine, or automation system.

Besides the safety instructions in this document, you must also use safety precautions and accident prevention measures that are appropriate to the situation.

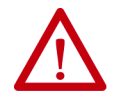

**WARNING:** Personal injury or death can result due to electrical shock, equipment misuse, or unsafe conditions. Consider the following as part of general safety.

- Use the connector exclusively with systems that use power sources with safety extra-low voltage (SELV) or protected extra-low voltage (PELV) circuit protection according to EN61131-2.
- In situations where faults that occur within the automation system could cause personal injury or significant damage to machinery and equipment, take extra safety measures to confirm that the system remains in an acceptable operating condition.
- The installation and application of the bridge connector must only be performed by qualified personnel.
- To prevent short-circuiting or a dangerous situation due to use of an incorrect bridge connector, the qualified personnel who install the bridge connector must also confirm that the connector is installed to the proper pins.
- When you use a bridge connector, it overrides the E-stop function of a MobileView terminal. Therefore, an additional E-stop function must be present on the automation system.
- The E-stop on the machine or automation system is triggered whenever a bridge connector is removed from a junction box. Machine damage is possible from abrupt stoppage due to bridge connector removal.
- In systems where more than one bridge connector is installed, take extra measures to identify where bridge connectors are used.
- Risk assessment and risk reduction are important precautionary measures for machine safety. For more information, see ISO 12100.

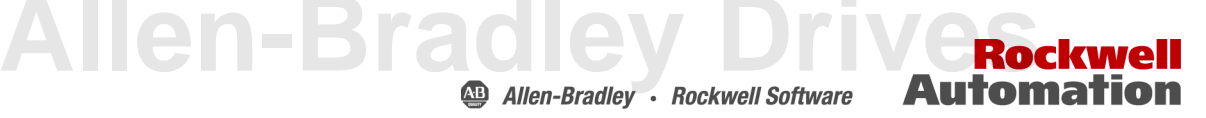

#### **Install the Bridge Connector**

To install the bridge connector, perform the following steps.

- 1. If used, remove the junction box cap from the junction box opening.
- 2. Use the red dots on the bridge connector and the junction box to align and correctly insert the bridge connector into the junction box opening.
- 3. Push the bridge connector into the junction box opening until you hear a click, which verifies that the bridge connector is properly connected.
	- **TIP** Use one of the mounting screws on the junction box to attach the tethered cable of the bridge connector.

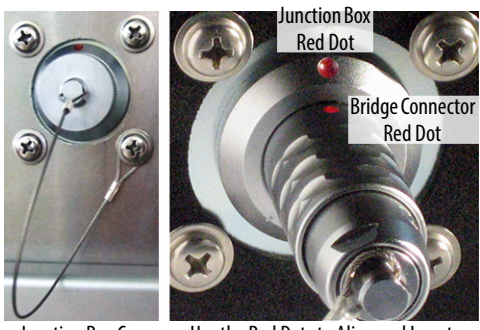

Shown Installed

Junction Box Cap Use the Red Dots to Align and Insert

#### **Additional Resources**

These documents contain additional information about related products from Rockwell Automation.

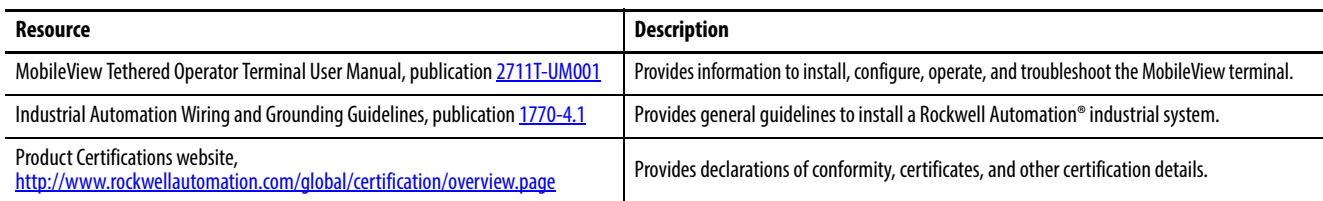

You can view or download publications at<http://www.rockwellautomation.com/global/literature-library/overview.page>. To order paper copies of technical documentation, contact your local Allen-Bradley distributor or Rockwell Automation sales representative.

## **Installation Assistance**

If you experience a problem within the first 24 hours of installation, review the information that is contained in this manual. You can contact Customer Support for initial help to get your product up and running.

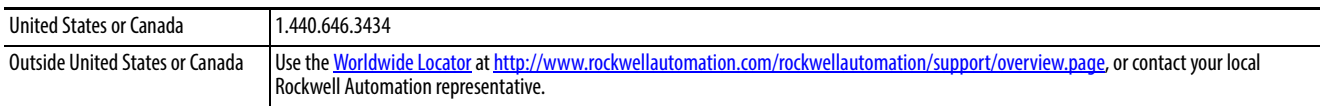

Rockwell Automation maintains current product environmental information on its website at <http://www.rockwellautomation.com/rockwellautomation/about-us/sustainability-ethics/product-environmental-compliance.page>.

Allen-Bradley, Rockwell Automation, and Rockwell Software are trademarks of Rockwell Automation, Inc. Trademarks not belonging to Rockwell Automation are property of their respective companies.

Rockwell Otomasyon Ticaret A.Ş., Kar Plaza İş Merkezi E Blok Kat:6 34752 İçerenköy, İstanbul, Tel: +90 (216) 5698400

www.rockwellautomation.com

#### Power, Control and Information Solutions Headquarters

Americas: Rockwell Automation, 1201 South Second Street, Milwaukee, WI 53204-2496 USA, Tel: (1) 414.382.2000, Fax: (1) 414.382.4444 Europe/Middle East/Africa: Rockwell Automation NV, Pegasus Park, De Kleetlaan 12a, 1831 Diegem, Belgium, Tel: (32) 2 663 0600, Fax: (32) 2 663 0640 Asia Pacific: Rockwell Automation, Level 14, Core F, Cyberport 3, 100 Cyberport Road, Hong Kong, Tel: (852) 2887 4788, Fax: (852) 2508 1846